## **Life table method 與 Kaplan-Meier method 的不同之處?** 劉嘉樺

 存活分析是研究某個群體在某特定時間起經過一段時間的觀察追蹤,直到特定事件的發生,即探 討事件發生所需的時間(time to event)。

 存活分析中常用的分析方法若按照使用參數與否可分爲三類,參數法、半參數法及非參數法。若 是樣本適合某種分配,則可採用參數法,常用的參數方法有指數分配、Weibull 分配和 Gomperzt 分配模式;半參數方法指的是 Cox 比例風險模型;非參數法表示當被研究事件沒有很好的參數模式 可以配適時,通常可以採用非參數方法研究它的生存特徵,常用的方法包括 Life-table method 和 Kaplan-Meier method。

Life-table method 與 Kaplan-Meier method 有何差異?Life-table method 常用來表示存活 情形,多用固定間隔來設定區間,例如:以每一年或每一月為固定間隔,Kaplan-Meier method 又 可稱 Product-limit method,則是用來估計存活曲線,以每一個事件發生時間點與設限點(censoring) 來設定區間,較適用於一般臨床相關研究。在蒐集存活資料時,有時無法確切的記錄所感興趣事件所 發生的時間,此現象稱之為設限(censoring),造成設限的原因可能是在進行資料分析時所關切的事 件尚未發生;也可能因受測者失去聯絡或中途離開研究。

在 SAS 中,計算存活函數的語法如下:

**PROC LIFETEST** < options > ;

```
BY variables;
FREQ variable \lt / option \gt ;
ID variables :
STRATA variable < (list) > < ... variable < (list) > > < / options > ;
TEST variables :
TIME variable \lt * censor(list) > \lt / option > ;
WEIGHT variable;
```
PROC LIFETEST 最簡單的用法是用非參數法估計樣本存活時間的生存函數。在這種情況下,僅需要 PROC LIFETEST 和 TIME 。PROC LIFETEST 語法中, 除 TIME 外的所有語法都是可選的, 目 PROC LIFETEST 之後的語法沒有要求的順序。主要指令說明如下:

- STRATA: 指定要分層的變項。
- TIME:指定時間變項乘以事件變項(設限符號)。
- TEST:指定共變數。

在 PROC LIFETEST 語法中,可用的選項設定還有很多,Life-table method 與 Kaplan-Meier method 該如何設定呢?利用非參數估計中的 METHOD 來指定計算存活函數的方式, METHOD=LT 指

Life-table 的估計、METHOD=KM 指 Kaplan-Meier 的估計。若在沒有設定 METHOD 的情況下, 一般 SAS 會內建為 METHOD=KM。

SAS 範例 72.3 中,**患有心絞痛的男性生命表估計**

本例中的數據來自 Lee (1992, p91),代表患有心絞痛的男性的生存率,生存時間以診斷開始的年

```
數來計算,共分成 16 個時間間格。根據數據構造三個變數:Years、
```
Censored(1 表示 censored, 0 表示 event)與 Freq。

```
title 'Survival of Males with Angina Pectoris';
data Males;
      keep Freq Years Censored;
      retain Years ‐.5;
      input fail withdraw @@;
      Years + 1;
      Censored=0;
      Freq=fail;
      output;
      Censored=1;
      Freq=withdraw;
      output;
      datalines;
456   0 226  39 152  22 171  23 135 24 125 107
 83 133  74 102  51  68  42  64  43 45  34  53
 18  33   9  27   6  23   0  30
;
ods graphics on;
proc lifetest data=Males  method=lt intervals=(0 to 15 by 1)
                            plots=(s,ls,lls,h,p);
      time Years*Censored(1);
      freq Freq;
run;
```
 **ods graphics off;**

```
<mark>重要指今說明</mark>:
```
- method=lt:指定 Life-table method 為計算存活函數的方式。
- plots=(s,ls,lls,h,p):依指定函數和時間繪製圖形,可用 PLOTS=ALL 代替。在 Life-table method 中 PLOTS=ALL 等同於 PLOTS=(SURVIVAL LOGSURV LOGLOGS DENSITY HAZARD);在 Kaplan-Meier method 中 PLOTS=ALL 等同於 PLOTS=(SURVIVAL LOGSURV LOGLOGLS HAZARD)。
- intervals=(0 to 15 by 1): 在 Life-table method 中, 指定時間的端點, 都必須是非負數。

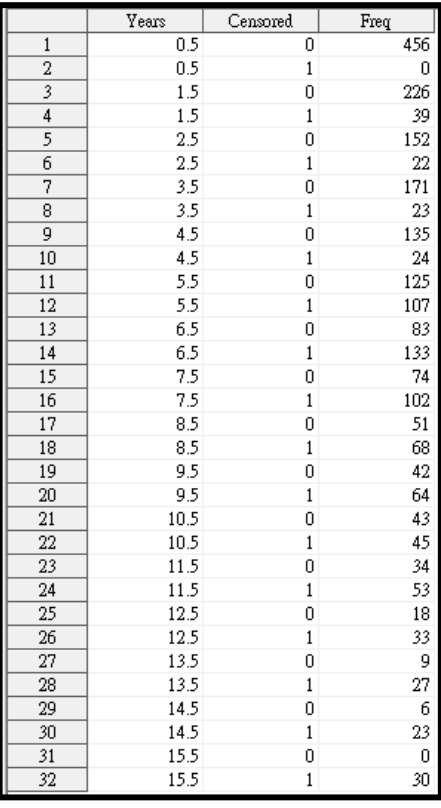

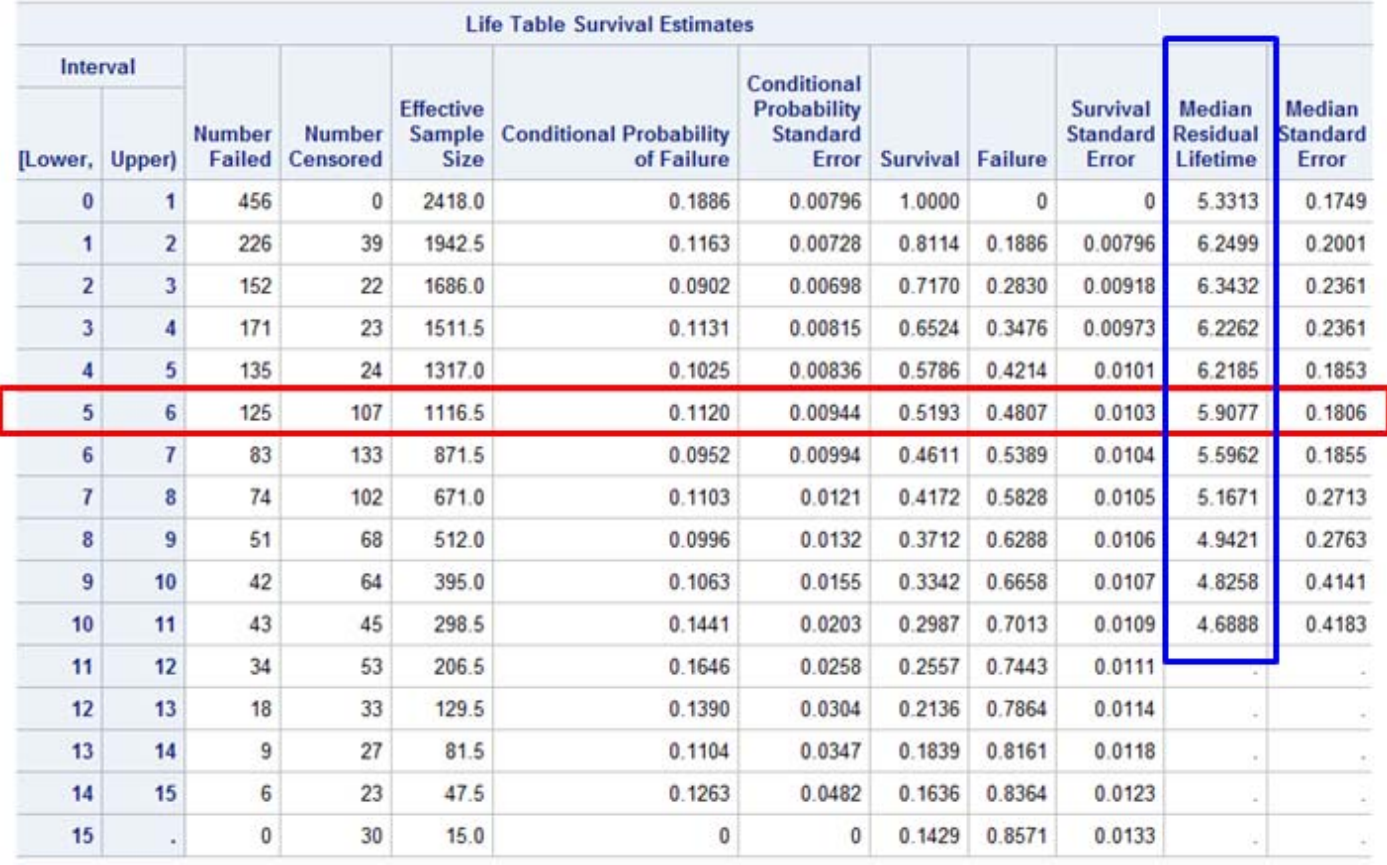

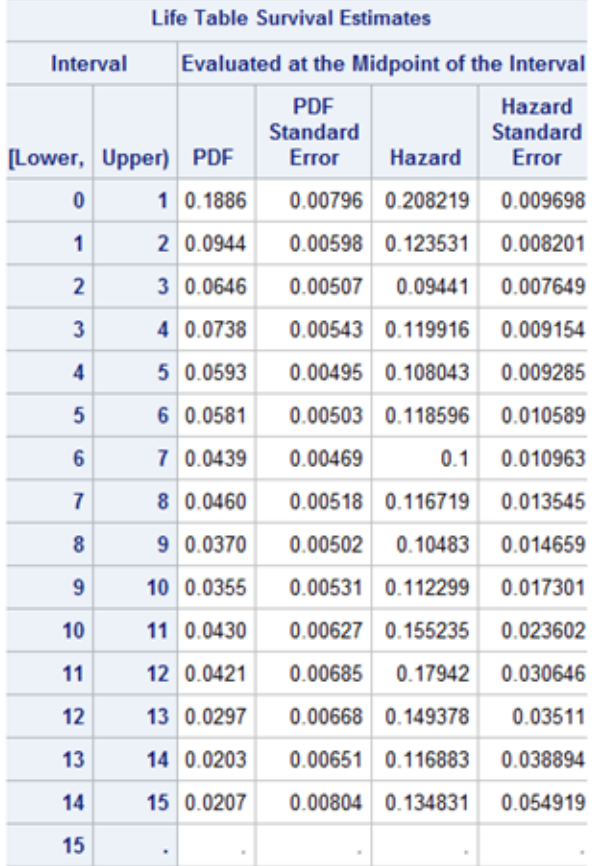

Life Table 估計的結果顯示在上表中。五年存活率為 0.5193、標準誤差為 0.0103,估計的平均剩餘 壽命最初為 5.33 年, 在第二年開始時達到最大值 6.34 年, 然後逐漸降低, 其值到第七年低於最初始 值的 5.33 年。

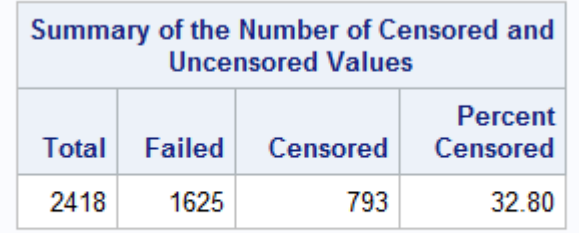

Note: 2 observations with invalid time, censoring, or frequency values were deleted.

由上表中,可看出事件人數與設限人數,且有 32.8%的患者退出了研究。

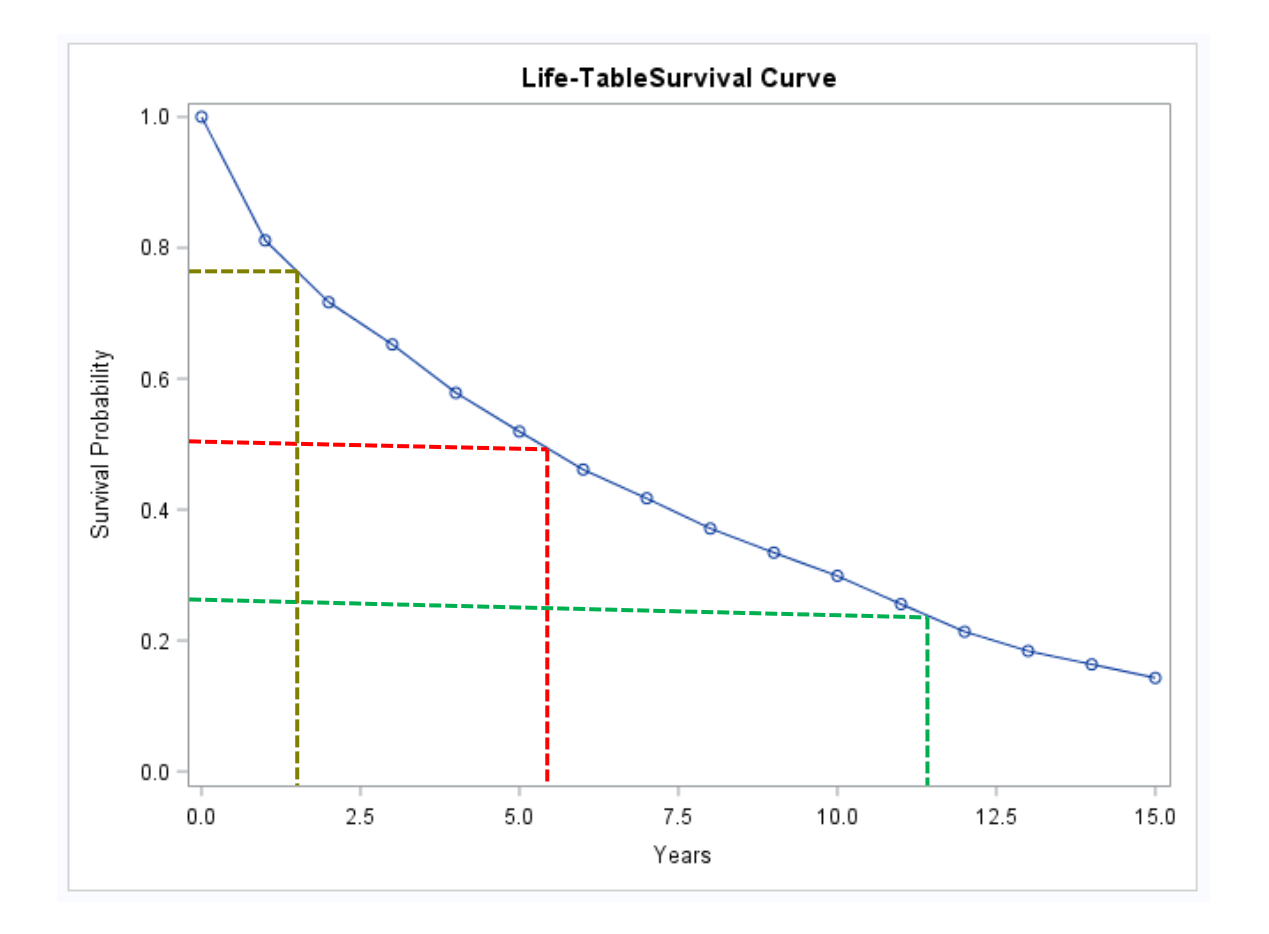

上圖為 Life Table 存活函數估計值的圖表,從存活曲線中可知存活時間的中位數為 5.33年,第 25 個 百分位數和第 75 個百分位數分別為 1.04 年和 11.13 年。存活時間的中位數為 5.33 年,表示在確診 5.33年後,仍有一半(50%)的患者存活著。

上述範例 72.3 是利用 Life-table method 來估計存活曲線,接下來的範例 72.1 是利用 Kaplan-Meier method 來估計存活曲線。存活曲線通常是用階梯狀的線條連接,但在 SAS 的 Life-table method 中,存活曲線的預設是用折線來連接不同時間點的存活率。

## SAS 範例 72.1 中,**Product-Limit 估計和相關檢定**

本例的數據來自 Kalbfleisch 和 Prentice(1980)附錄 I 中。依變數 SurvTime 代表肺癌患者的存活 天數, SurvTime 的負值是設限值。共變數為 Cell ( 癌細胞類型)、Therapy ( 治療類型: standard or test)、Prior(早期治療:0=no, 10=yes)、Age(以年為單位)、DiagTime(從診斷到進入試驗的 月數)和 Kps (日常體能狀態)。根據數值建立設限指標變數 Censor, 1 表示設限時間, 0 表示事件 時間。由於只有兩種類型的治療, 因此針對 Therapy(治療類型)建立指標變數 Treatment, 0 表示 standard(標準治療), 1 表示 test(測試治療)。

```
data VALung;
     drop check m;
     retain Therapy Cell;
     infile cards column=column;
     length Check $ 1;
     label SurvTime='Failure or Censoring Time'
           Kps='Karnofsky Index'
           DiagTime='Months till Randomization'
           Age='Age in Years'
           Prior='Prior Treatment?'
           Cell='Cell Type'
           Therapy='Type of Treatment'
           Treatment='Treatment Indicator';
     M=Column;
     input Check $ @@;
     if M>Column then M=1;
     if Check='s'|Check='t' then input @M Therapy $ Cell $ ;
     else input @M SurvTime Kps DiagTime Age Prior @@;
     if SurvTime > .;
     censor=(SurvTime<0);
     SurvTime=abs(SurvTime);
     Treatment=(Therapy='test');
     datalines;
standard squamous
72 60 7 69 0 411 70 5 64 10 228 60 3 38 0 126 60 9 63 10
118 70 11 65 10 10 20 5 49 0 82 40 10 69 10 110 80 29 68 0
314 50 18 43 0 -100 70 6 70 0 42 60 4 81 0 8 40 58 63 10
144 30  4 63  0   ‐25 80  9 52 10    11 70 11 48 10
standard small
30 60 3 61 0 384 60 9 42 0 4 40 2 35 0 54 80 4 63 10
```
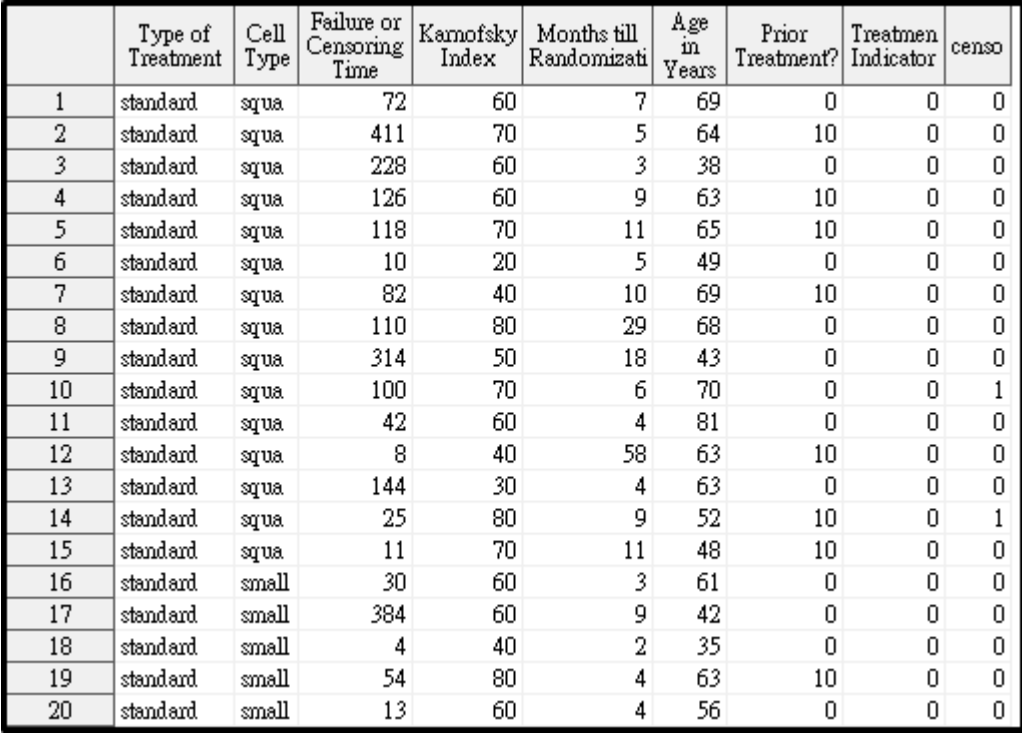

#### **…….**

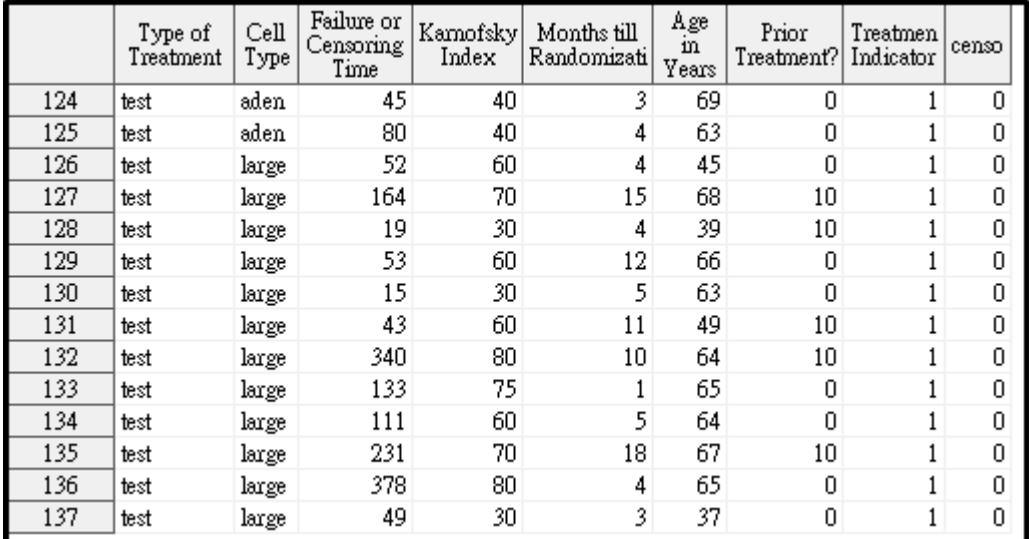

# <mark>重要指令說明</mark>:

- 利用 PROC LIFETEST 計算對於每種類型的癌細胞存活函數的 Product-limit 估計值,並分析變 數 Age、Prior、DiagTime、Kps 和 Treatment 對患者存活率的影響。這些預後因素在 TEST 語 句中指定,變數 Cell 在 STRATA 語句中指定。
- plots=(s(test),ls,lls):製作圖形之前必須先啟用 ODS 圖形,利用 PROC LIFETEST 語句中的 PLOTS = option 來繪製所需圖形。the product-limit estimates (S)、the negative log estimates (LS)、 the log of negative log estimates (LLS)。(test)指令可讓存活函數 log-rank 檢定的 p-value。 顯示在圖形上。
- maxtime=600:由於生存時間較長,因此使用 MAXTIME 600 來設置時間軸的刻度。也就是說,

在圖中,時間範圍從 0 擴展到最多 600 天。

- ✔ id Therapy: ID 指定了變數 Therapy, 以 Product-limit 估計每種觀察值的治療類型。
- outtest=Test:OUTTEST 選項指定檔名 Test 為輸出數據。

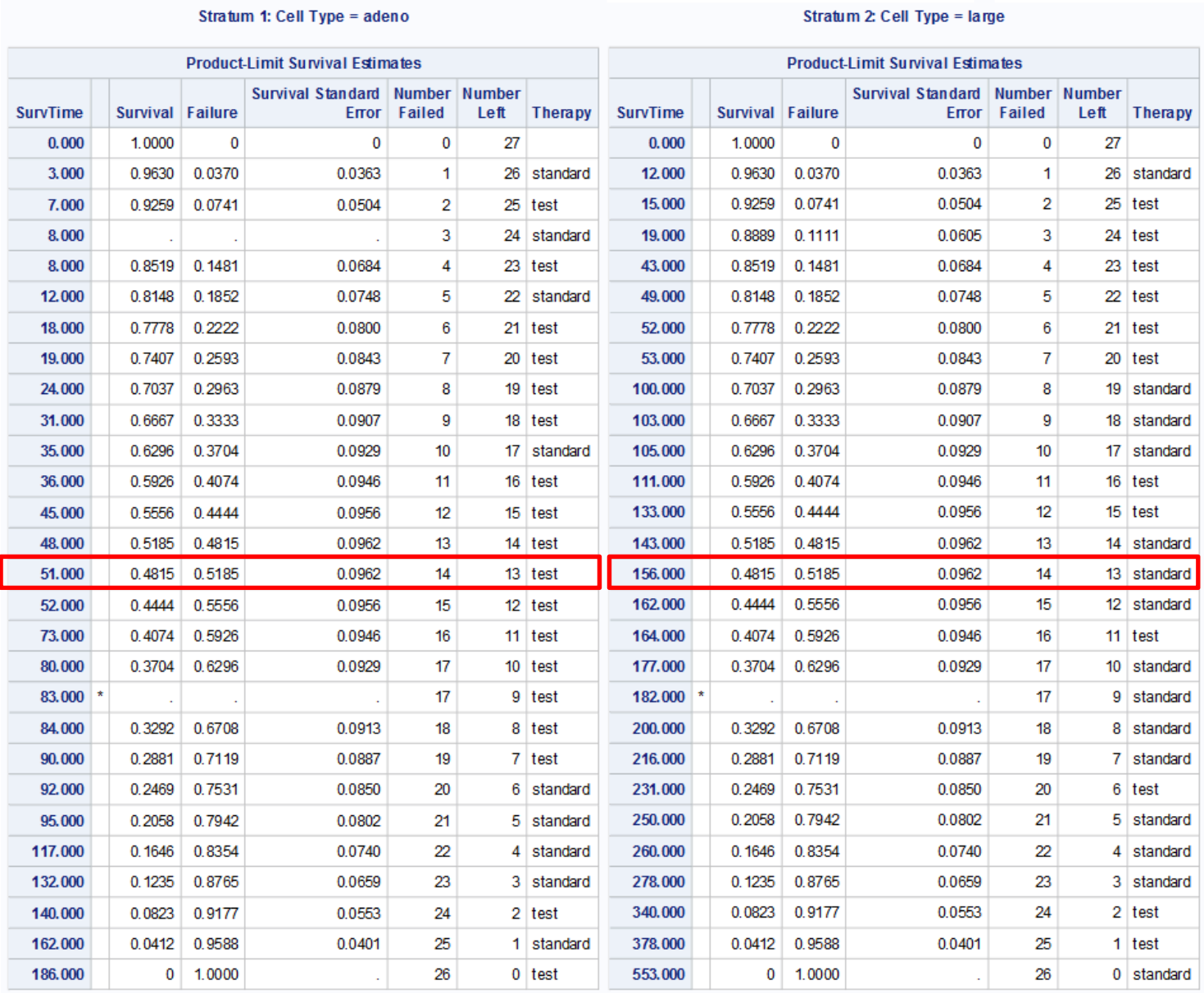

Note: The marked survival times are censored observations.

Note: The marked survival times are censored observations.

#### Stratum 3: Cell Type = small

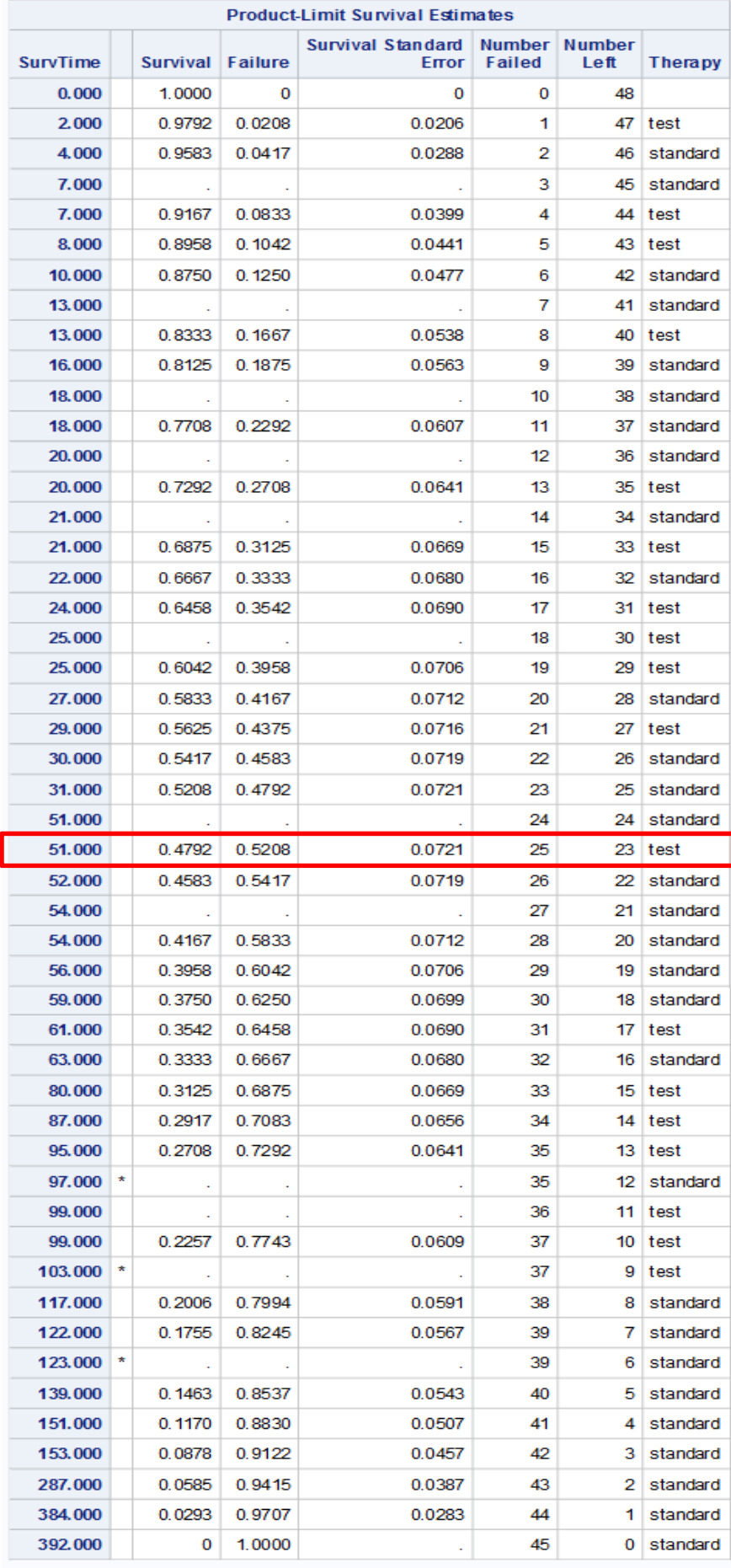

Note: The marked survival times are censored observations.

#### Stratum 4: Cell Type = squamous

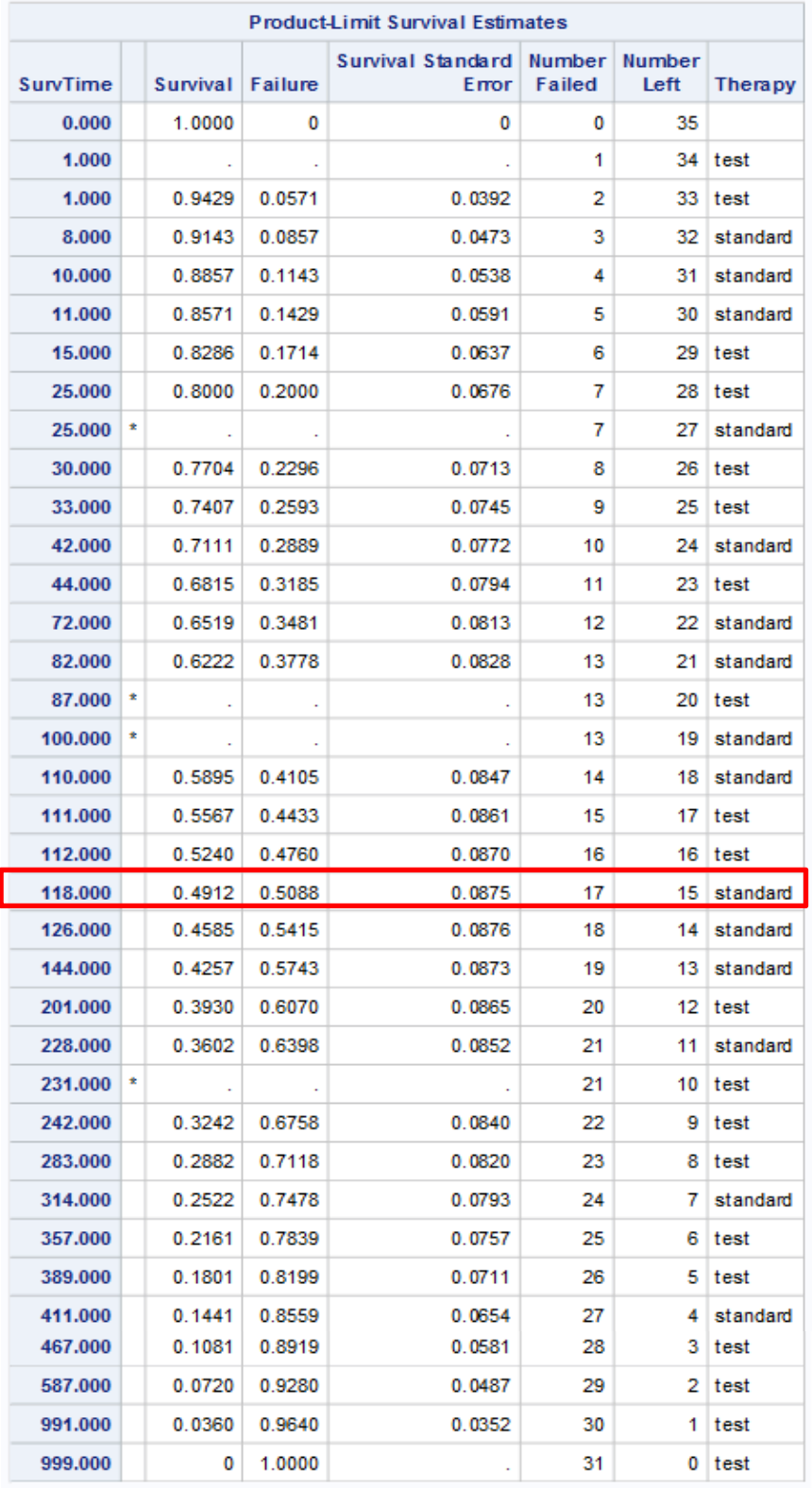

Note: The marked survival times are censored observations.

上述四個表為利用 Product-limit 估計四種細胞類型的存活函數,還有一些存活時間的摘要統計。對 於腺細胞、大細胞、小細胞和鱗狀細胞患者,存活時間的中位數分別為 51 天, 156 天, 51 天和 118 天。

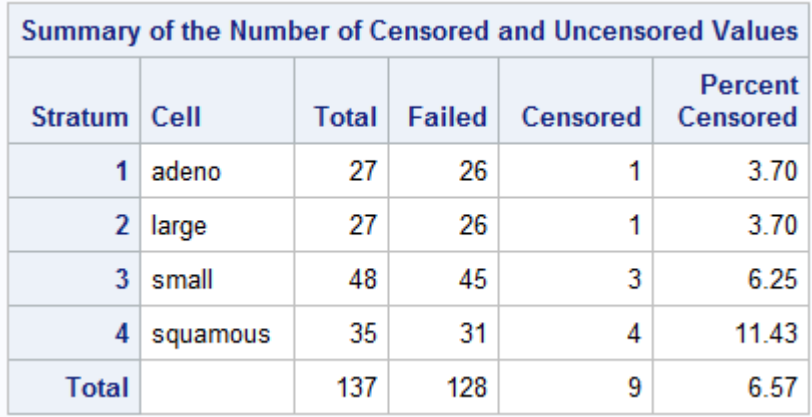

上表總結了四種細胞類型中,事件和設限觀測值的分佈。

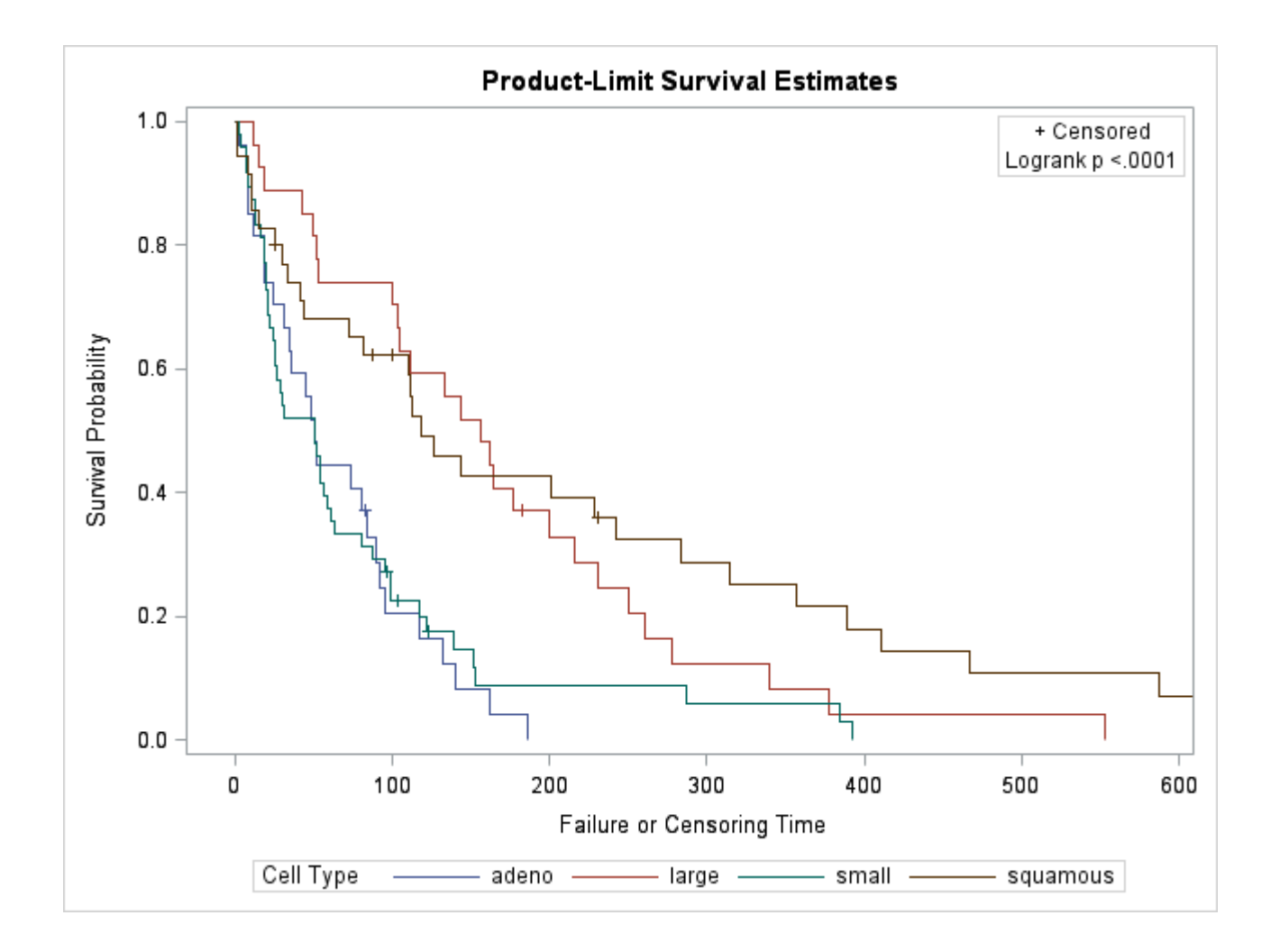

上圖中呈現的是估計存活函數的圖形,腺細胞曲線和小細胞曲線比大細胞曲線或鱗狀細胞曲線彼此更 接近。腺細胞患者和小細胞患者的存活率在 90 天內迅速下降到大約 29%。大細胞曲線和鱗狀細胞曲 線的形狀差異很大,儘管兩者的下降速度均不及腺細胞和小細胞。鱗狀細胞曲線最初比大細胞曲線下 降得更快,但在後期則相反。

### Testing Homogeneity of Survival Curves for SurvTime over Strata

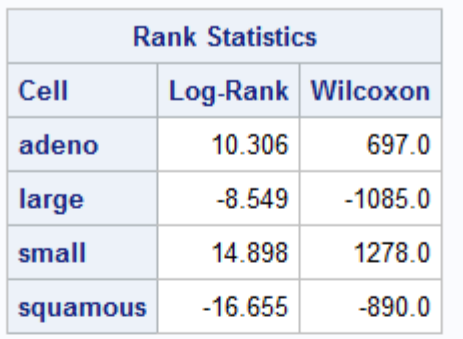

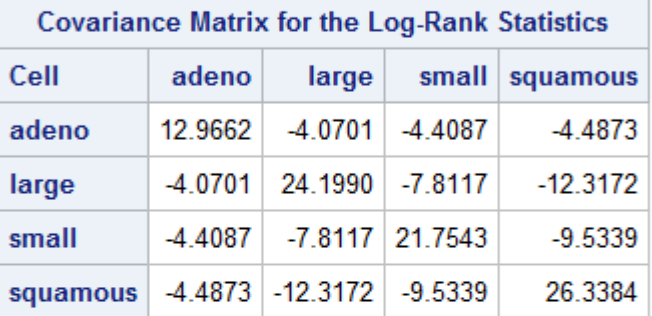

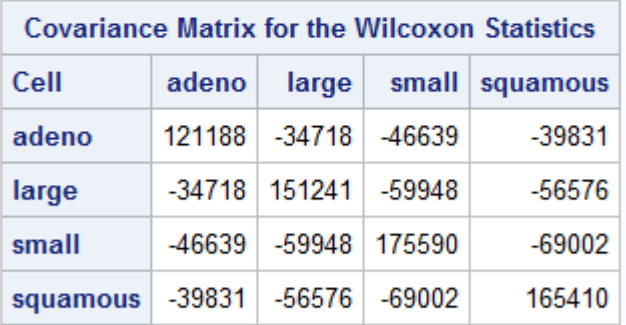

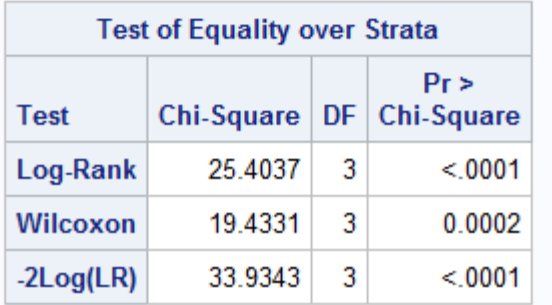

上表為細胞類型的同質性檢定結果,表格中包含 rank 統計值(Log-rank 與 Wilcoxon)、Log-rank 統 計值的共變異數矩陣、Wilcoxon 統計值的共變異數矩陣與分層相等性的檢定。分層相等性的檢定中, 提供了三種檢定方式的卡方統計量、自由度與 p-value。以上三種檢定方式均有強力證據表明:四種 癌細胞的存活曲線之間存在顯著的差異(p <0.0001)。

# **Reference**

王超辰 (2018)。醫學統計學。取自:https://wangcc.me/LSHTMlearningnote/index.html SAS/STAT 14.3 User's Guide, The LIFETEST Procedure: Example 72.3 Life-Table Estimates for Males with Angina Pectoris.

SAS/STAT 14.3 User's Guide, , The LIFETEST Procedure: Example 72.1 Product-Limit Estimates and Tests of Association.